# **PICAXE introduction**

The PICAXE-18 is a cheap programmable logic device with five inputs (D7, D6, D2, D1 and D0) and eight outputs (Q7, Q6, Q5, Q4, Q3, Q2, Q1 and Q0). Programs written in BASIC can be downloaded into the PICAXE-18 via the serial port of a computer. Programs are retained in the PICAXE-18 in the absence of a power supply, and can be over-written as many times as you like. Programs are executed when the RST pin is pulsed low.

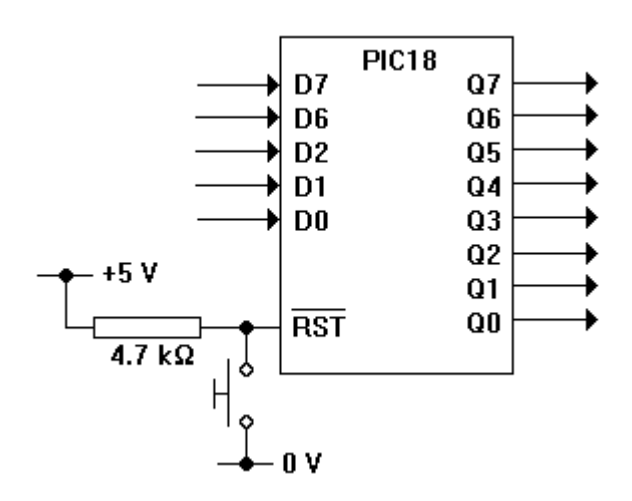

Full details of the free programming software and interfacing are to be found at www.picaxe.co.uk.

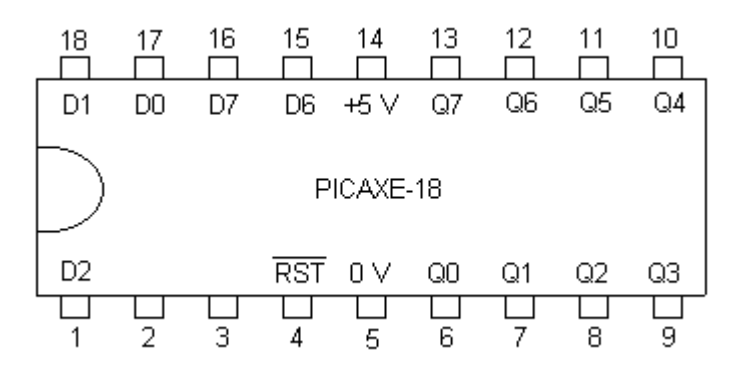

The PICAXE-08 is a similar programmable logic device with only three inputs (D3, D2, and D1) and two outputs (Q4 and Q0). The BASIC instruction **let dirs = \$11** is necessary to assign the input and output pins. Note that there is no RST pin - programs start automatically when power is applied to the i.c. The PICAXE-08 is best inserted upside down on breadboard.

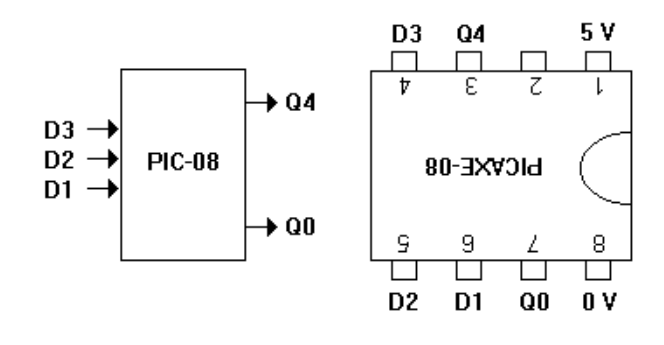

Both the PICAXE-18 and PICAXE-08 can hold programs up to 128 bytes in length, corresponding to about 40 separate commands in BASIC.

The table shows a few of the BASIC commands which can be used to program the PICAXE-18. They use only two eight-bit registers, called the **accumulator** and the **index register**. Use of **only** these 19 commands mimics the machine code instructions used by OCR for their exam questions, providing useful practice in understanding the programming techniques required for machine code.

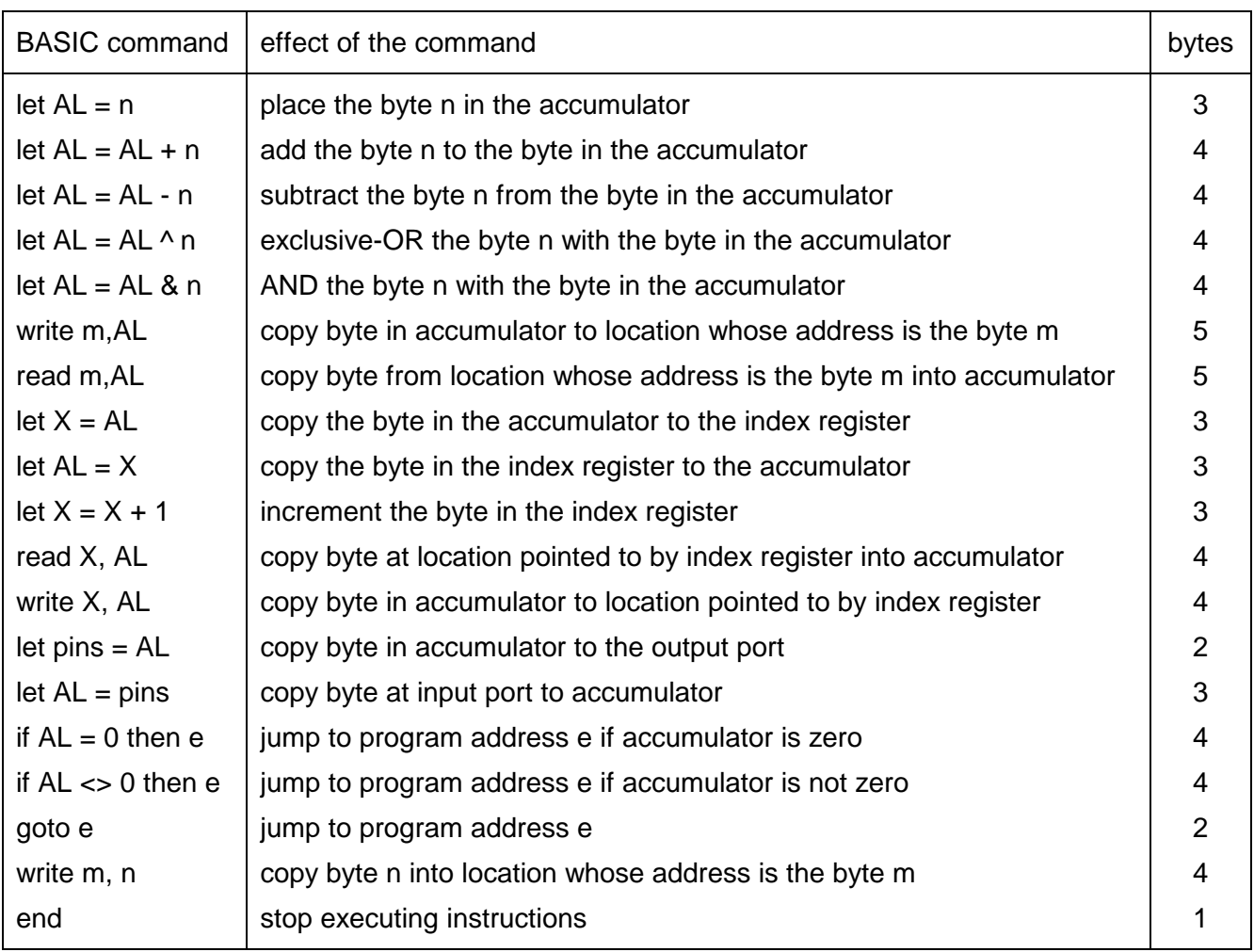

All bytes are written in hexadecimal notation. For example \$F2 is the byte 1111 0010. All programs must start by defining the AL and X registers with the **symbol** command. Program addresses end with a colon. All comments start with a semi-colon. Here is an example.

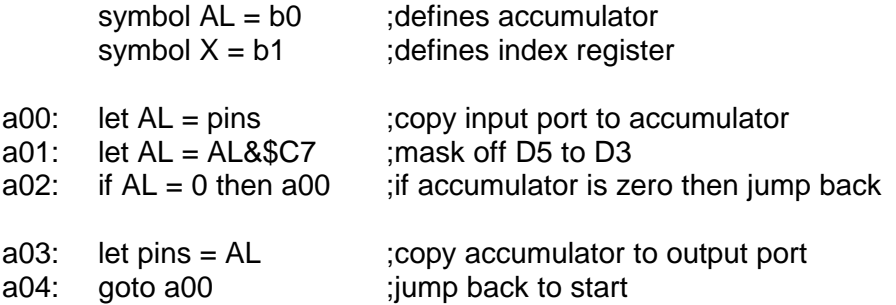

#### **PIC inputs and outputs**

You are going to find out how to use the input and output ports of the PICAXE-18. It will help if you have been introduced to the concept of masking and the use of hexadecimal notation.

1 Write the following program into the PIC.

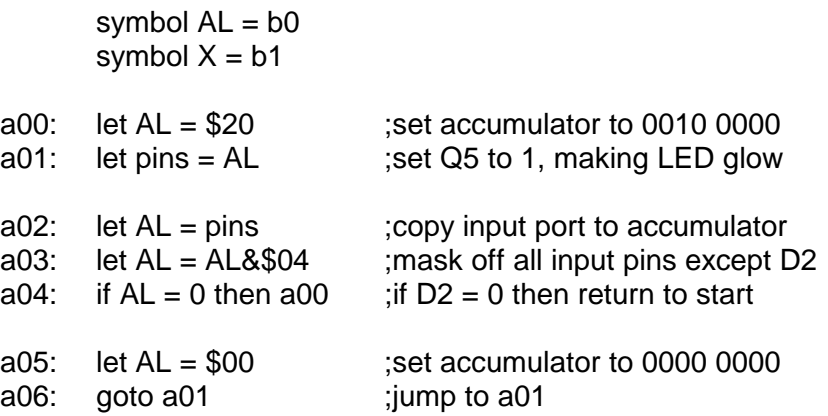

2 Set up this circuit on breadboard. Use a red LED. If all is well, the LED should glow only when the pull-up switch is not pressed.

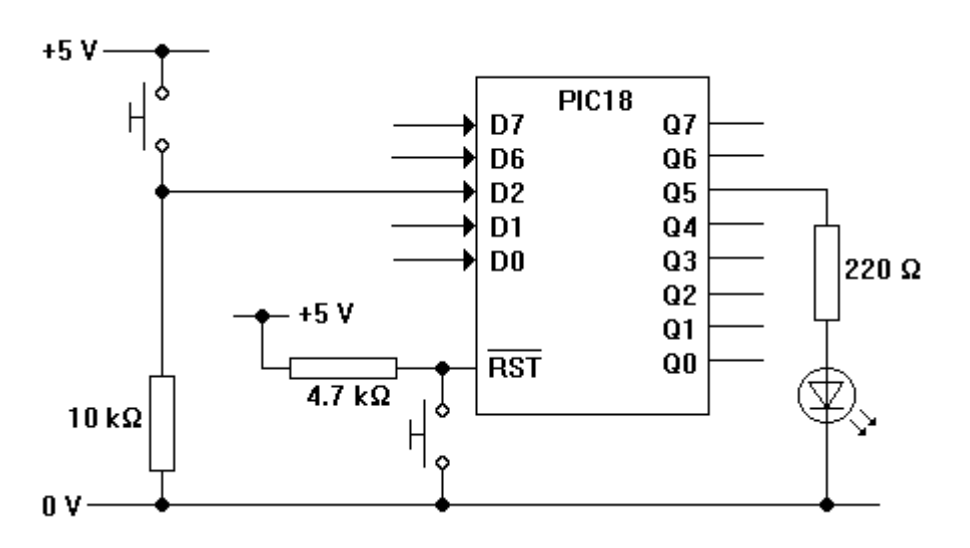

- 3 Connect the pull-up switch to D7 instead of D2. Connect the LED to Q1 instead of Q5. Adapt the program so that the LED glows only when the pull-up switch is being pressed.
- 4 Connect a yellow LED and its series resistor to Q6. Adapt the program so that the yellow LED glows whenever the red LED is not glowing.
- 5 Connect a second pull-up switch and its pull-down resistor to D1. Adapt the program so that the red LED glows when either - or both - of the pull-up switches are pressed. The yellow LED only glows when the red LED is not glowing.

#### **PIC time delays**

You are going to find out how to slow down the PICAXE-18. It will help if you have been introduced to the concept of delay loops and the use of the Exclusive-Or function.

1 Write the following program into the PIC.

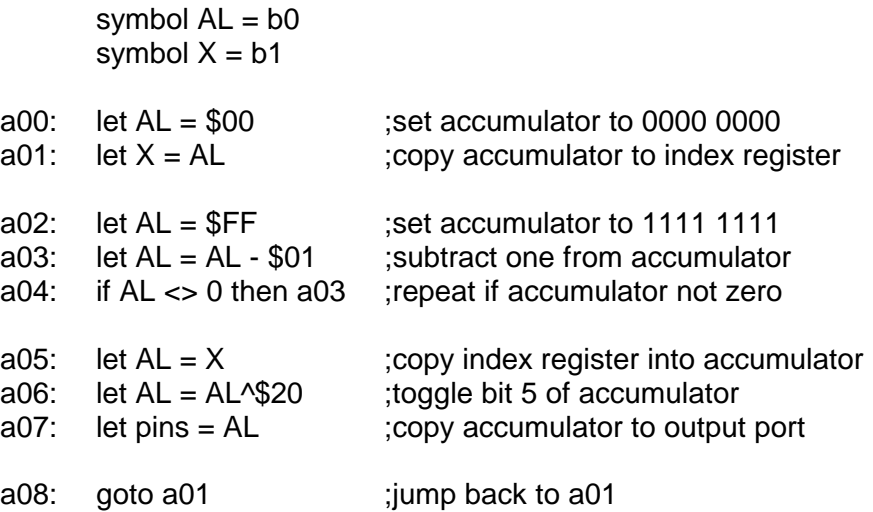

2 Set up this circuit on breadboard. If all is well, the LED should oscillate on and off with a period of about half a second.

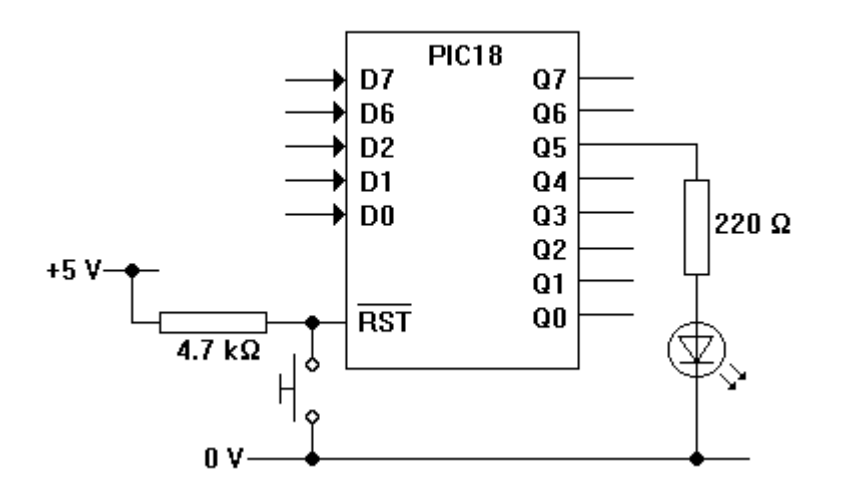

- 3 The program contains a time-delay loop with 255 steps. Adapt the program so that the delay loop has only 8 steps. Use an oscilloscope to measure the frequency of the square wave at Q5. Hence estimate the average time it takes the PIC to execute a single BASIC command.
- 4 Adapt the program so that the output Q2 feeds out a square wave of frequency 50 Hz.

5 Assemble this circuit on breadboard. Details of the program that will turn this circuit into a musical instrument are given below.

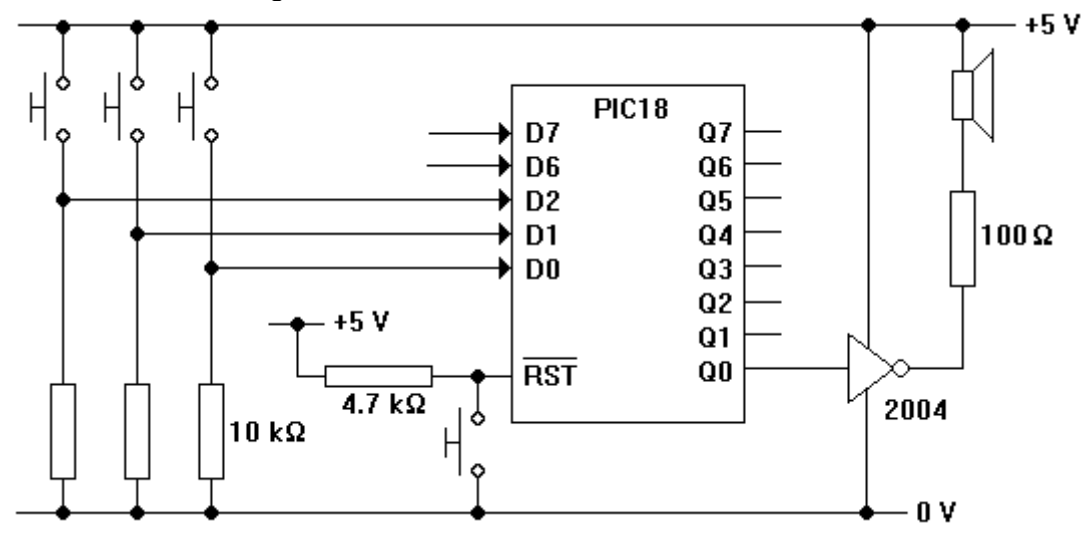

- 6 Write a program that will make the PIC do the following.
	- set Q0 low
	- copy the input port to the accumulator
	- mask off all bits except 2, 1 and 0
	- add one to the accumulator
	- subtract one from the accumulator until it reaches zero
	- change the state of Q0
	- return to the second step
- 7 If all is well, the pitch of the note produced by the circuit should depend on the binary word D2D1D0 fed in via the three pull-up switches.
- 8 Very long time delays require the use of a nested delay loop. Study this example.

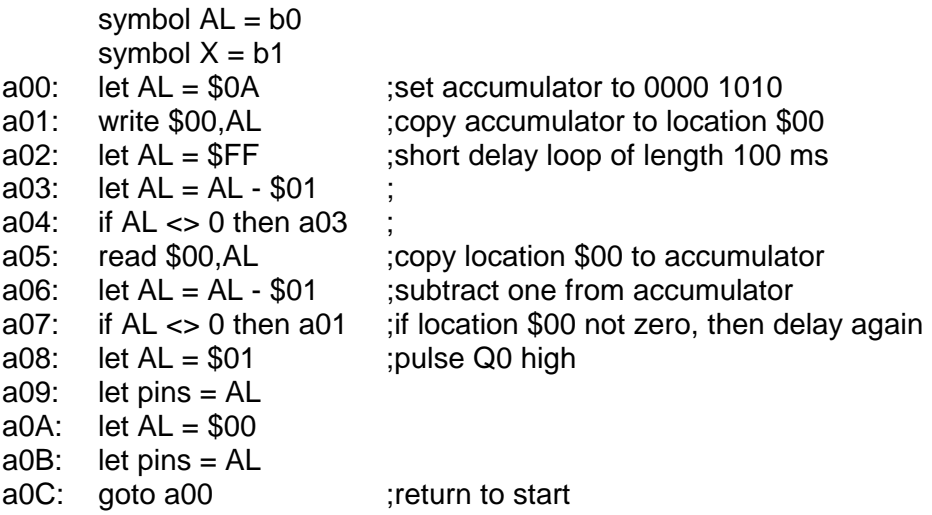

- 9 Write the program into your PIC and replace it in the circuit above. If all is well, the speaker should click at intervals of about one second.
- 10 Adapt the circuit so that the PIC makes its Q6 output produce a square wave with a frequency of exactly 1 Hz.

## **PIC look-up tables**

1 Assemble this circuit on breadboard.

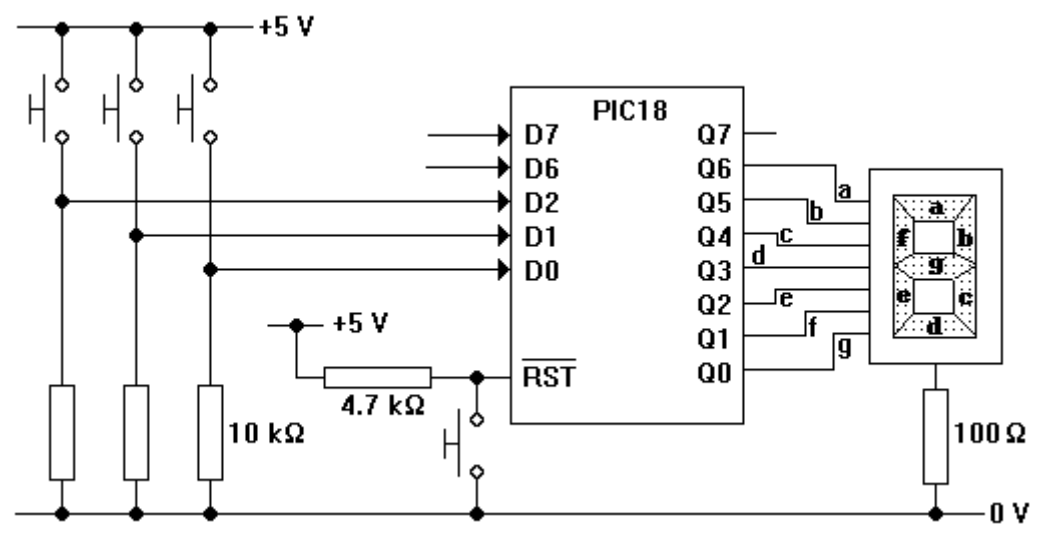

2 Write this program into the PIC.

symbol  $AL = b0$ symbol  $X = b1$ 

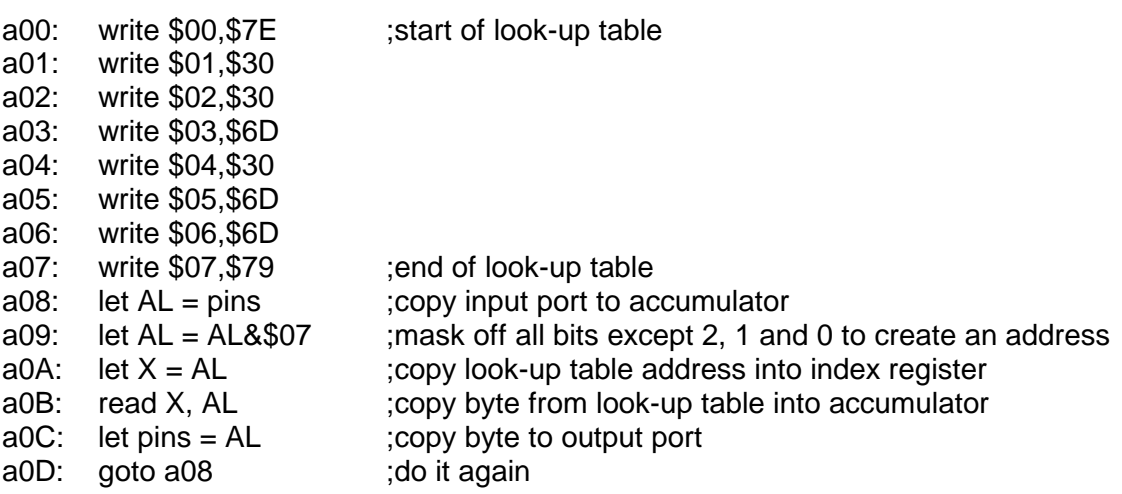

- 3 Place the PIC in the circuit. If all is well, the number shown on the seven segment LED should equal the number of pull-up switches being pressed.
- 4 Adapt the program so that the number displayed on the LEDs is as follows.

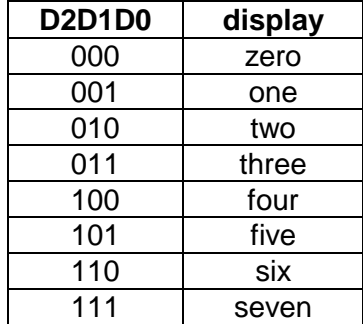

## **PIC handshaking**

1 Assemble this circuit on breadboard. Hold the S terminal low!

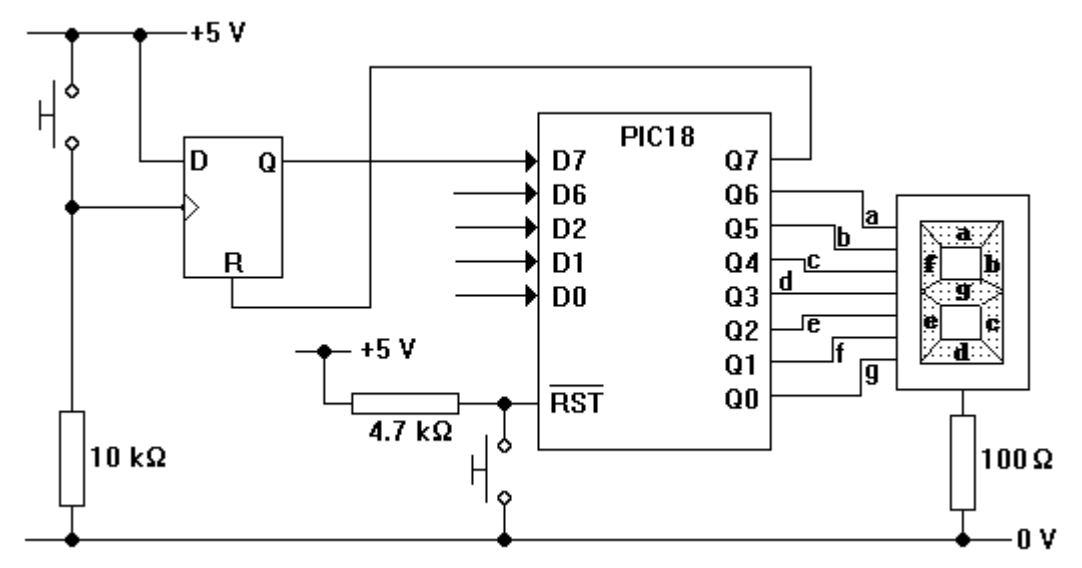

2 Write this program into the PIC.

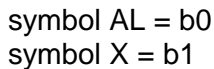

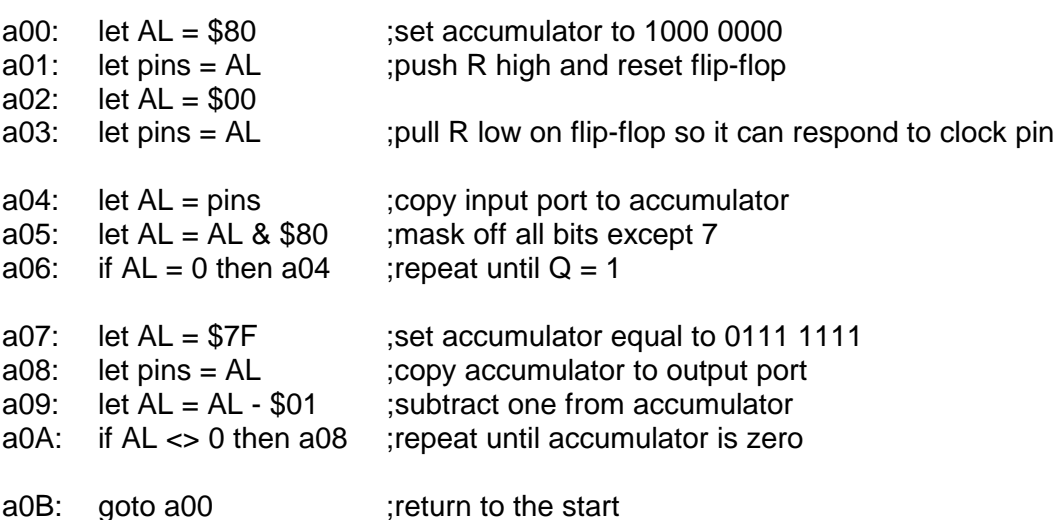

- 3 Place the PIC in the circuit. If all is well, there should be a rapidly changing sequence displayed on the LEDs each time the pull-up switch is pressed.
- 4 Now adapt the program so that the system behaves as follows.
	- the flip-flop is reset
	- D7 is tested until it goes high
	- the LEDs display three, two, one and zero, with a short delay between each change
	- the display goes blank and the program returns to the start.

## **Analgue-to-digital conversion with a PIC**

You are going to convert your PC into a simple digital voltmeter.

1 Assemble the resistor ladder shown below. Use a voltmeter to check that the seven reference voltages are approximately as indicated.

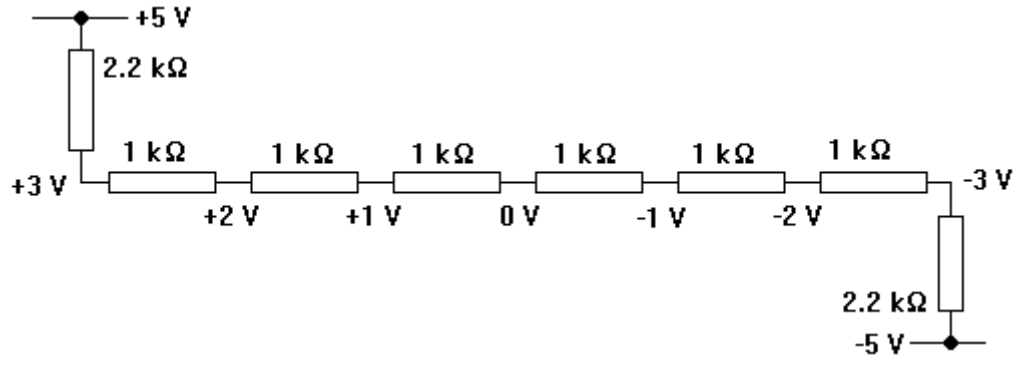

2 Now connect the seven reference voltages to the inputs of a 4051 multiplexer, as shown below. Pin 7 of the multiplexer i.c. will need to be connected to -5 V, to allow negative signals through to the output. Assemble the rest of the circuit.

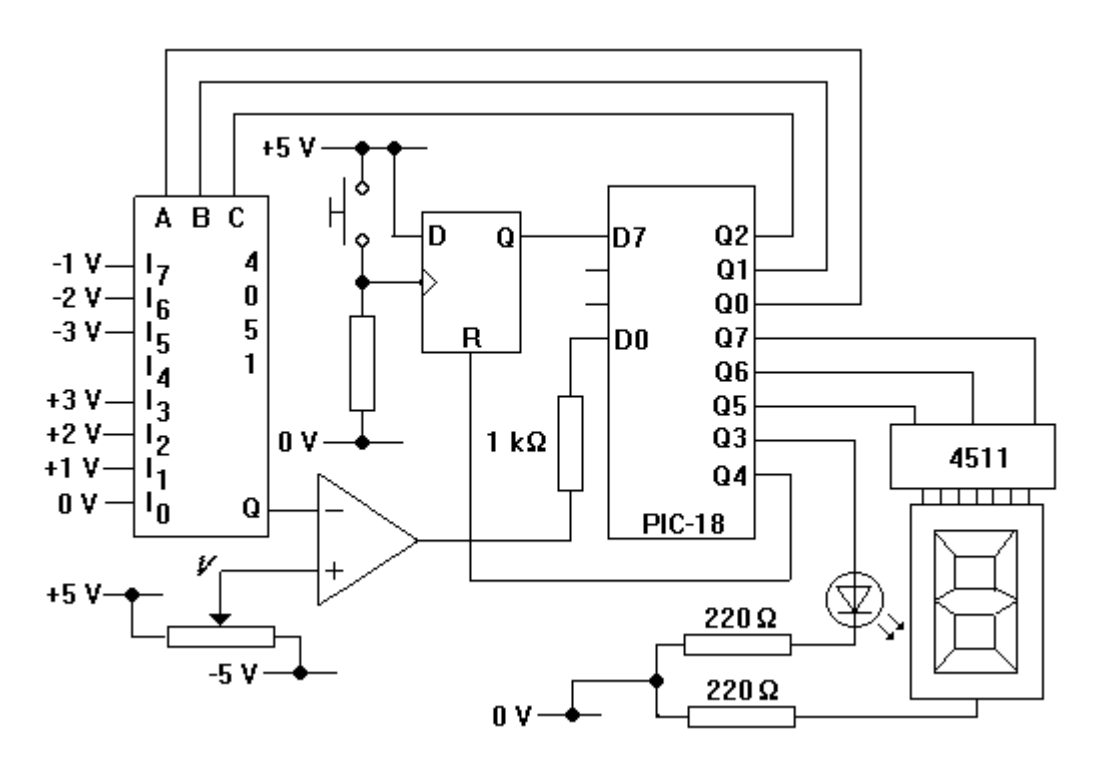

- 3 Program the PIC so that whenever the switch is pressed, the LEDs display the value of *V*. The program will need to go through the following steps:
	- reset the flip-flop and wait until the switch is pressed
	- increase the voltage at Q from -3 V to +3 V until the output of the op-amp goes low
	- feed appropriate signals to the 4511 decoder and the single LED
	- return to the first step

You will need to use look-up tables!

## **Using a PIC to run OCR programs**

You are going to use a program written in BASIC to run a machine code program written using the OCR A2 Electronics instruction set. The BASIC program is called OCRMLTR.BAS, and it runs very slowly in a PICAXE-18A.

- 1 Use a word processing package, such as EDIT, NOTEPAD or WRITE to open up OCRMLTR.BAS.
- 2 Follow the instructions in OCRMLTR.BAS to load this OCR machine code program.

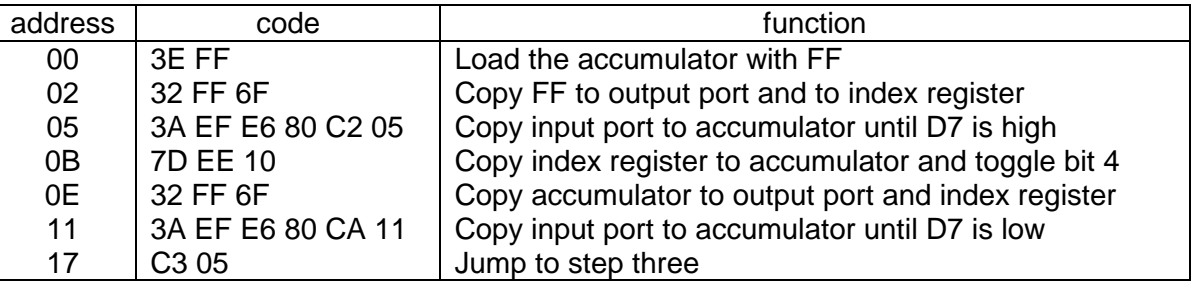

The program should look as follows when copied into OCRMLTR.BAS:

'address 00 01 02 03 04 05 06 07 08 09 0A 0B 0C 0D 0E 0F eeprom (\$3E,\$FF,\$32,\$FF,\$6F,\$3A,\$EF,\$E6,\$80,\$C2,\$05,\$7D,\$EE,\$10,\$32,\$FF)

'address 10 11 12 13 14 15 16 17 18 19 1A 1B 1C 1D 1E 1F eeprom (\$6F,\$3A,\$EF,\$E6,\$80,\$CA,\$11,\$C3,\$05,\$00,\$00,\$00,\$00,\$00,\$00,\$00)

- 2 Download OCRMLTR.BAS into a PICAXE-18A integrated circuit.
- 3 Place the PICAXE-18A into the circuit shown below.

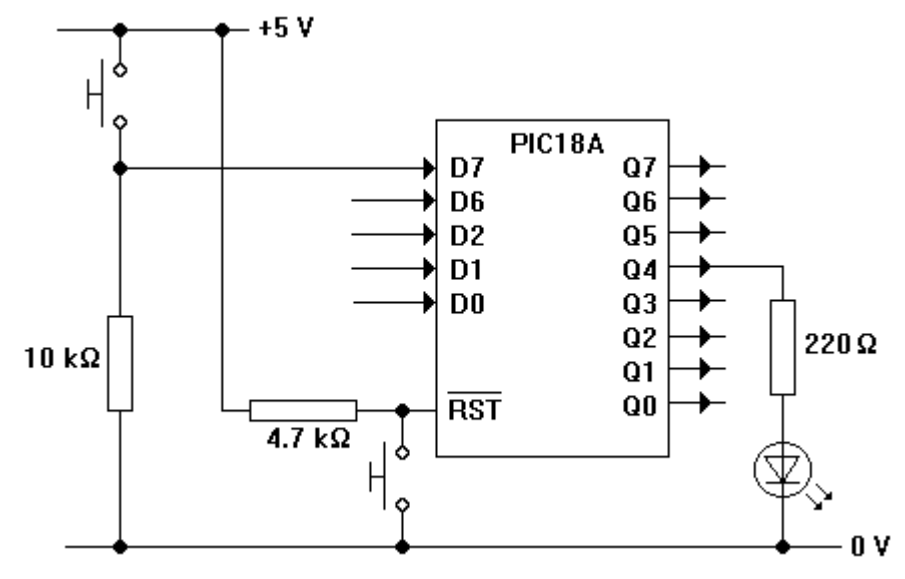

If all is well, the LED should change state every time that you press the switch.